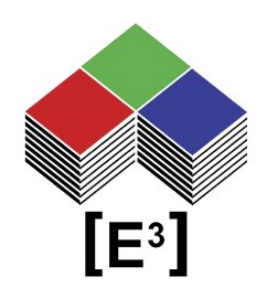

# **USB Kommunikation** mit HTerm Terminal Software

# **INHALTSVERZEICHNIS**

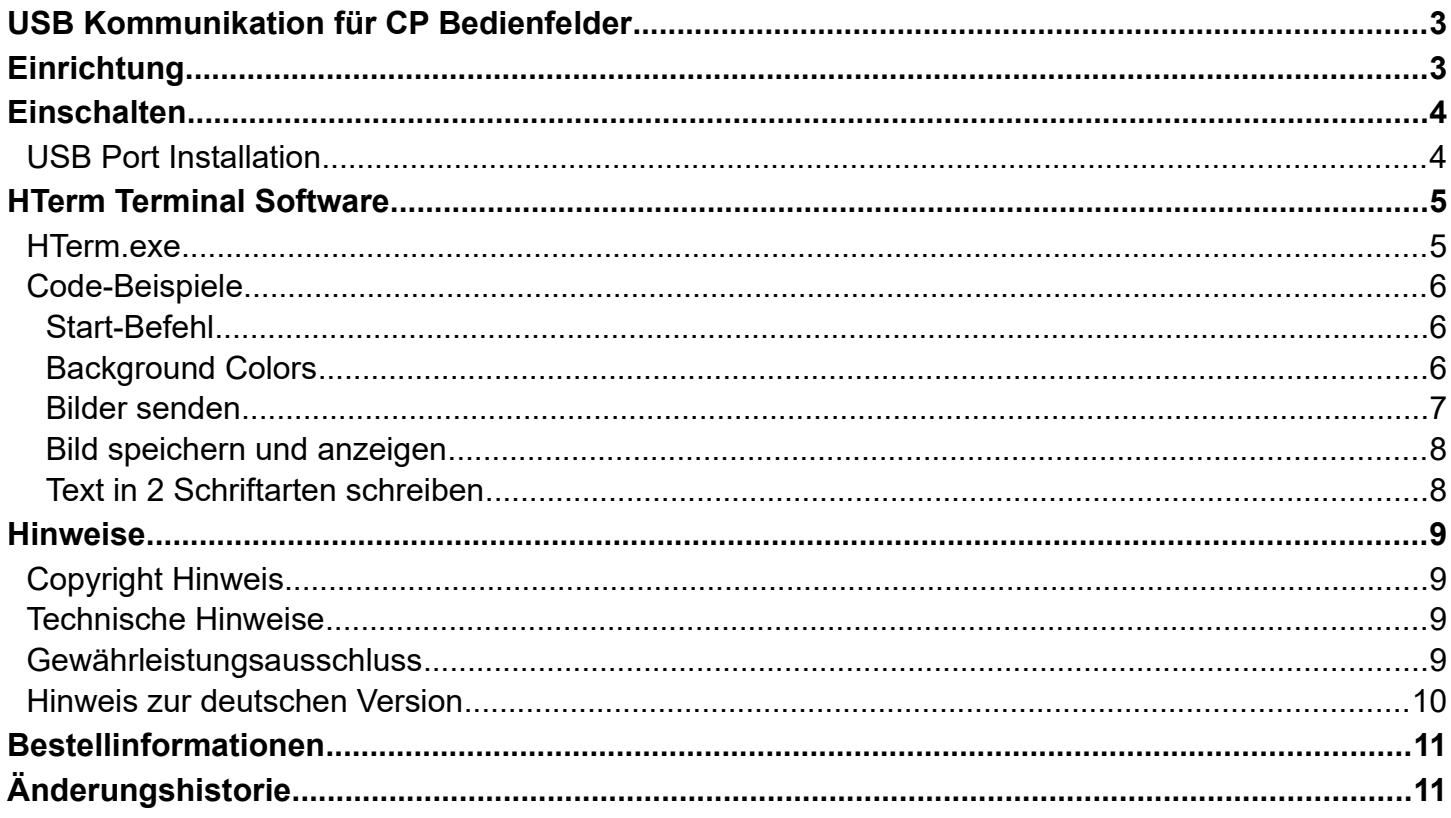

# <span id="page-2-1"></span>**USB KOMMUNIKATION FÜR CP BEDIENFELDER**

**Alle Bedienfelder der CP-Serie von [E³], die den CC0064-Kontroller verwenden, nutzen den FTDI USB-to-Serial-Chipsatz. In der folgenden Beschreibung wird das Tischbedienfeld CP0304 als Referenzbeispiel verwendet. Die USB-Schnittstelle funktioniert bei allen anderen Panels analog.**

Das CP0304 ist ein Tischbedienfeld mit 12 Sx6432-Schaltern, die über die RS232- oder USB-Schnittstelle des integrierten CC0064-Kontrollers gesteuert werden.

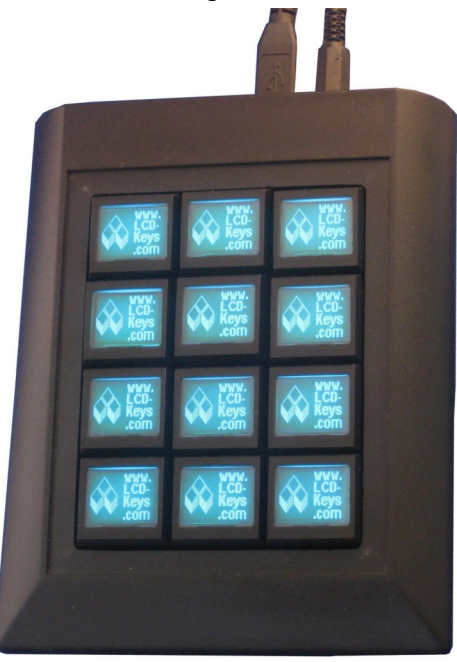

## <span id="page-2-0"></span>**EINRICHTUNG**

Um die CP0304-Hardware zu installieren, schließen Sie ein Standard-DB9-RS232-Kabel ODER ein USB-Typ-B-Kabel an den USB-Anschluss auf der Rückseite des Geräts an und schließen Sie das 5- V-Netzteil an das Gerät und eine Steckdose an. (siehe Abb. 1.)

#### **HINWEIS: Es darf jeweils nur 1 serielle Schnittstelle verwendet werden, um Kommunikationskonflikte zu vermeiden.**

**In diesem Benutzerhandbuch wird von einer USB-Schnittstelle ausgegangen.**

# <span id="page-3-1"></span>**EINSCHALTEN**

Beim Einschalten werden alle Tasten dunkelrot und zeigen das [E<sup>3</sup>] Logo auf jeder Taste an. (siehe Abb. 2.)

### <span id="page-3-0"></span>**USB Port Installation**

Das CP0304 nutzt einen FTDI USB-to-serial Chipsatz. Wenn das Gerät mit einem PC verbunden ist, erkennt das Betriebssystem den FTDI USB Serial Converter and installiert in unter einem verfügbaren COM Port.

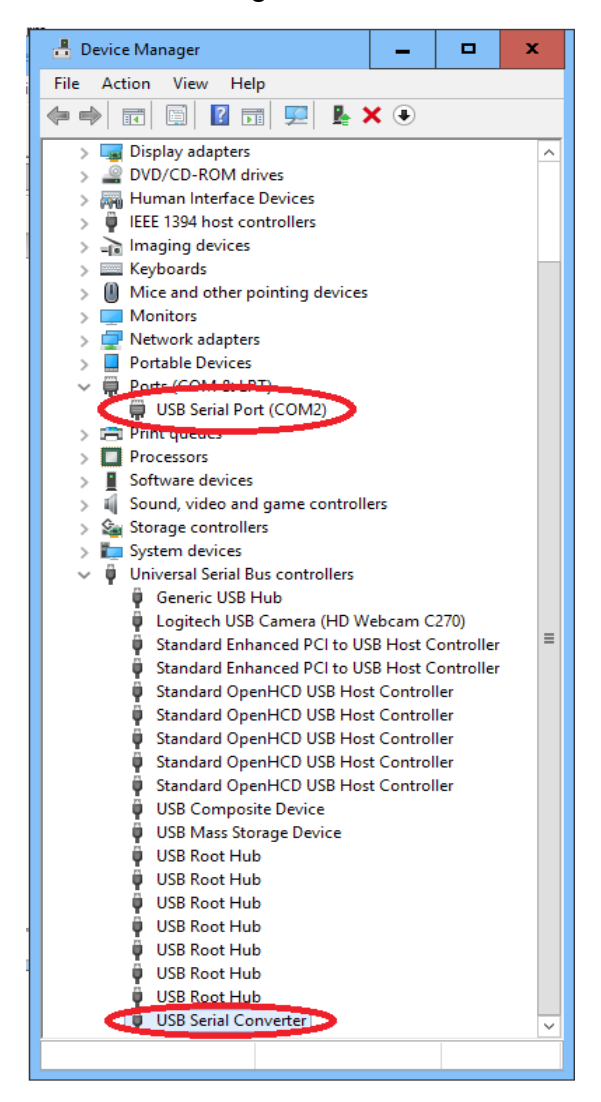

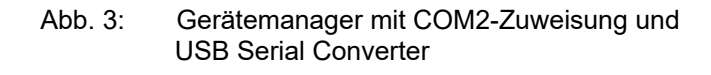

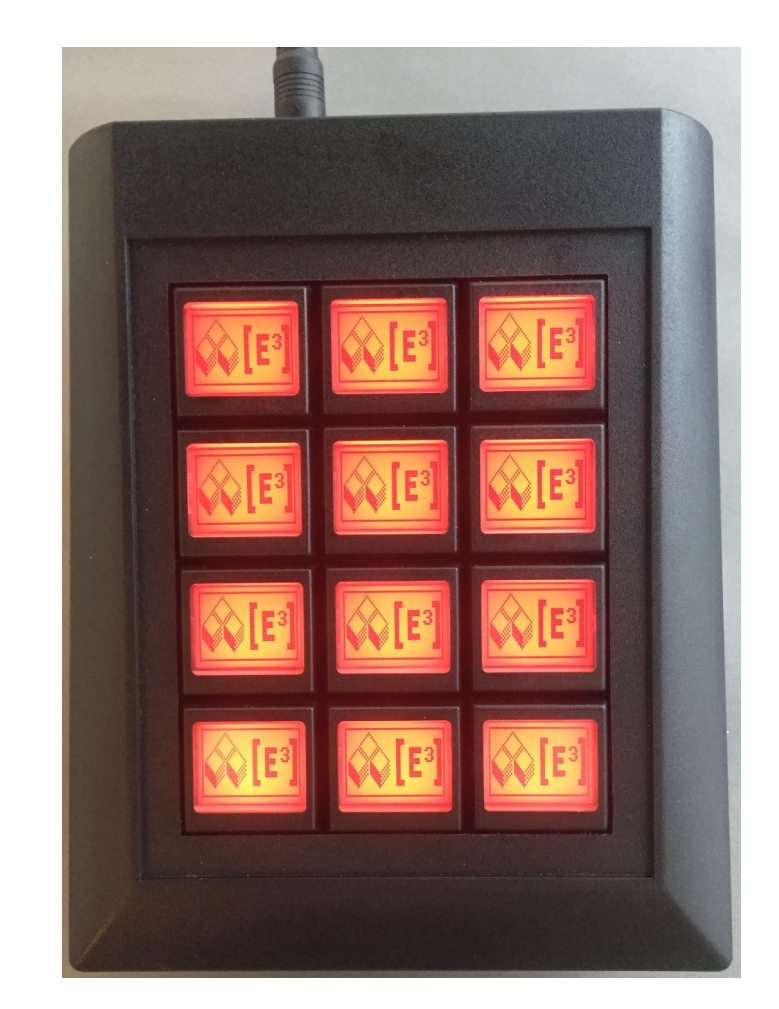

**Fig. 2:** CP0304 on Power On

Bitte überprüfen Sie die Zuweisung der COM-Ports im Gerätemanager (siehe Abb. 3) auf Ihrem System, um die korrekte Portzuweisung zu überprüfen.

# <span id="page-4-1"></span>**HTERM TERMINAL SOFTWARE**

HTerm ist eine Terminal-Software, die es Ihnen ermöglicht, mit dem CP04304 zu kommunizieren und kann **[hier](http://www.der-hammer.info/terminal/hterm.zip)** heruntergeladen werden.

### <span id="page-4-0"></span>**HTerm.exe**

Um das Programm zu starten, packen Sie die Datei HTerm.exe aus dem ZIP-Archiv aus und starten Sie das Programm.

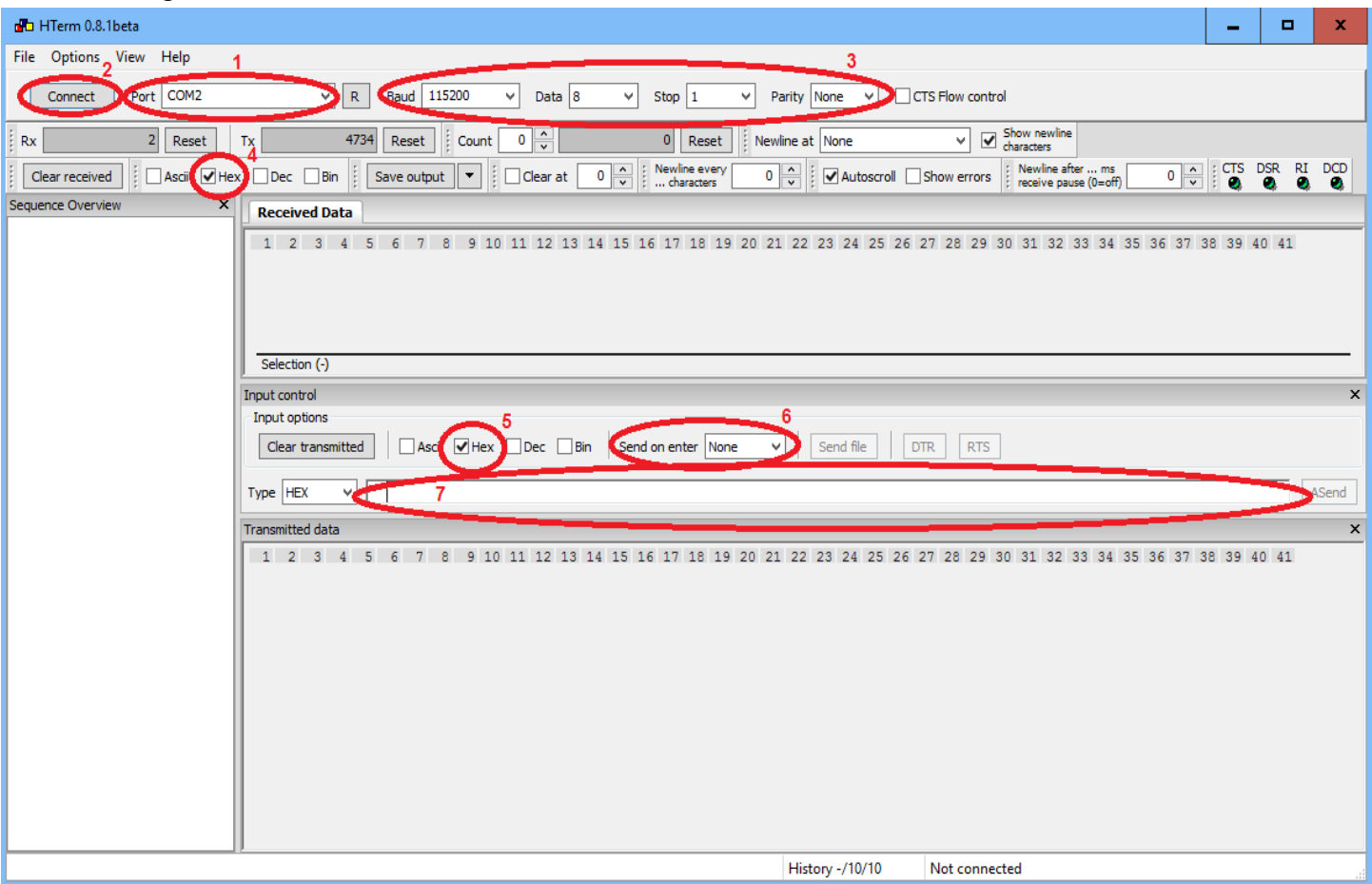

Nach dem Start des HTerm-Programms bestätigen Sie bitte die folgenden Einstellungen:

- 1 Zuweisung des COM-Ports (in diesem Fall **COM2**)
- 2 Klicken Sie auf Connect, um die Kommunikation mit dem CP0304 herzustellen
- 3 Die Kommunikationseinstellungen sollten sein
- **Baud: 115200 Daten: 8 Stop: 1 Parität: Keine**
- 4 Das Datenformat für den Empfang von Daten sollte auf **HEX** eingestellt werden
- 5 Das Datenformat für das Senden sollte auf **HEX** eingestellt werden
- 6 Send on enter sollte auf **None** gesetzt werden
- 7 Kopieren und fügen Sie Ihre CP0304-Befehle hier ein und senden Sie sie mit **ENTER**

#### **Bitte beachten Sie, dass das CP0304 vor jeder Datenübertragung eingeschaltet werden muss.**

### <span id="page-5-2"></span>**Code-Beispiele**

Schneiden Sie die folgenden Code-Beispiele aus und fügen Sie sie in die Befehlszeile ein, und übertragen Sie die Befehle mit der Taste ENTER.

Alle Befehle für die SB-Tasten und den CC0064-Kontroller können auf diese Weise verwendet werden. Weitere Informationen über den erweiterten Befehlssatz finden Sie in den jeweiligen Datenblättern und Handbüchern.

### <span id="page-5-1"></span>**Start-Befehl**

Dieser Befehl muss einmal nach jedem Power-On oder Reset gesendet werden, um die Heartbeat-Funktion des CP0304 zu deaktivieren.

#### **65 00 66 00**

Die CP0304 sendet ein FA als Quittung zurück

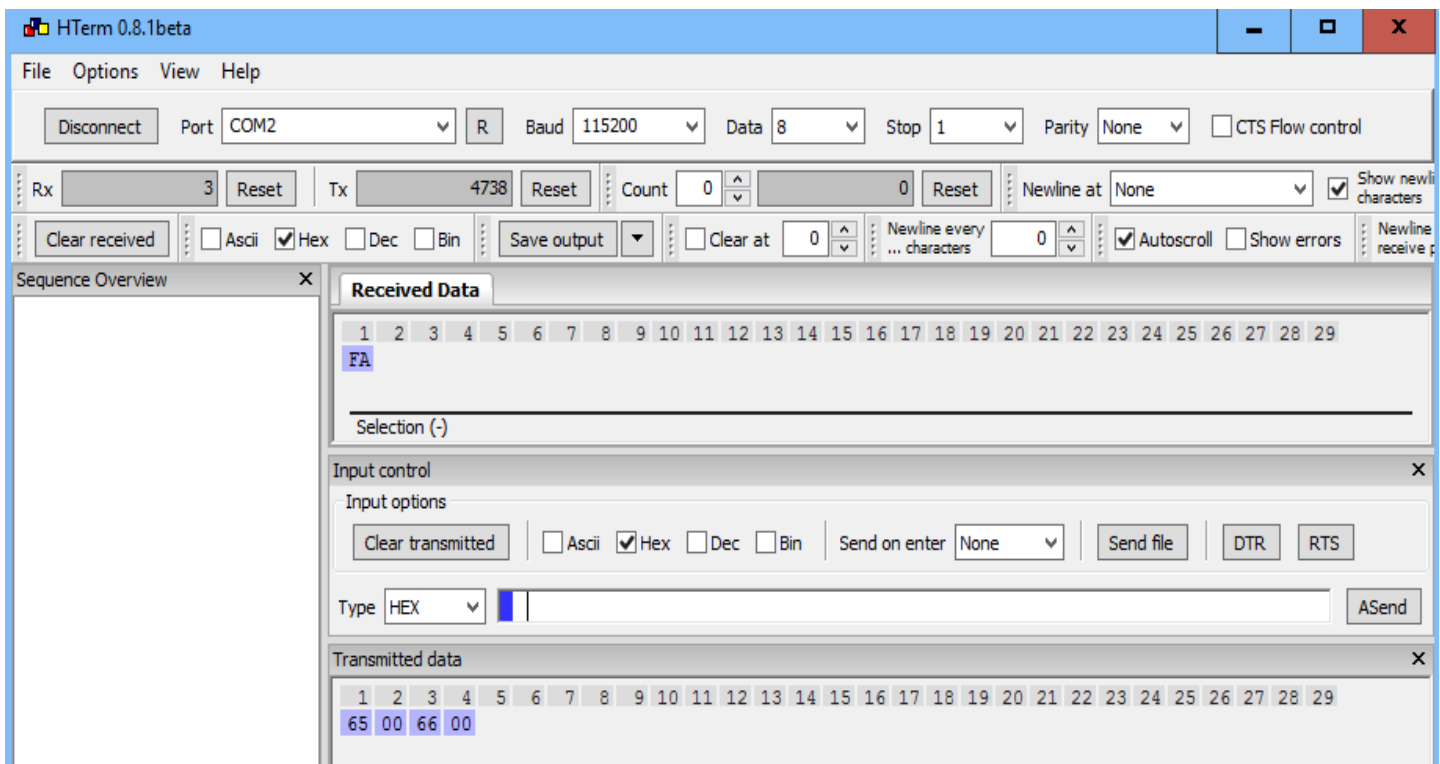

### <span id="page-5-0"></span>**Background Colors**

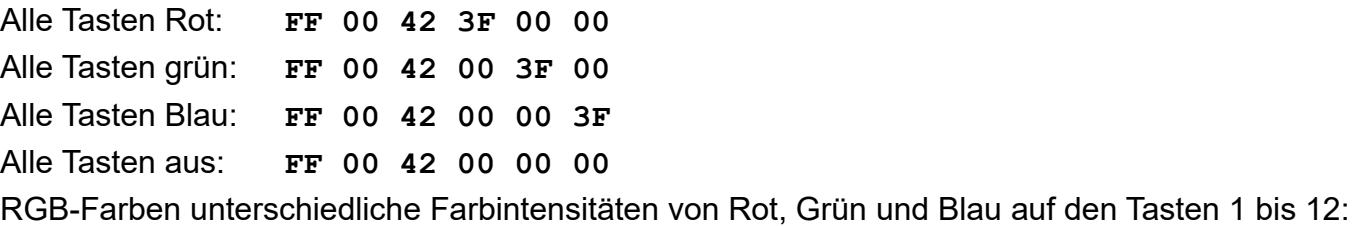

**FF 01 42 0A 00 00 FF 02 42 16 00 00 FF 03 42 1F 00 00 FF 04 42 3F 00 00 FF 05 42 00 0A 00 FF 06 42 00 16 00 DD 03 FF 07 42 00 1F 00 FF 08 42 00 3F 00 FF 09 42 00 00 0A FF 0A 42 00 00 16 FF 0B 42 00 00 1F FF 0C 42 00 00 3F**

#### <span id="page-6-0"></span>**Bilder senden**

Alle Pixel an: **FF 00 F4 FF**

[E<sup>3</sup>] Logo auf allen Tasten:

**FF 00 40 0F 0F 0F 0F 0F 0F 0F 0F 00 00 00 08 01 00 00 00 0F 0F 07 08 01 0E 0F 0F 0F 0F 07 08 01 0E 0F 0F 0F 0F 07 08 01 0E 0F 0F 00 00 07 08 01 0E 00 00 00 00 07 08 01 0E 00 00 00 00 00 08 01 00 0C 06 00 00 00 08 01 00 0E 0F 00 00 00 08 01 00 02 09 00 00 00 08 01 00 02 09 00 00 00 08 01 00 06 0C 00 00 00 08 01 00 04 04 00 00 00 08 01 00 00 00 00 07 00 08 01 00 0E 00 01 07 00 08 01 00 0E 0C 01 07 00 08 01 00 0E 0C 01 07 00 08 01 00 0E 0C 01 07 00 08 01 00 0E 0C 01 07 00 08 01 00 0E 0C 01 07 00 08 01 00 0E 0C 01 07 00 08 01 00 0E 0C 0F 07 00 08 01 00 0E 0F 0F 07 00 08 01 00 0E 0F 0F 07 00 08 01 00 0E 0F 00 00 00 08 01 00 00 00 00 00 00 08 01 00 00 00 00 00 07 08 01 0E 00 00 00 00 07 08 01 0E 00 00 0F 0F 07 08 01 0E 0F 0F 0F 0F 07 08 01 0E 0F 0F 0F 0F 07 08 01 0E 0F 0F 00 00 00 08 01 00 00 00 00 00 00 08 01 00 00 00 00 00 00 08 01 00 00 00 0A 02 00 08 01 00 00 08 05 05 00 08 01 00 00 0C 0B 0A 00 08 01 00 00 0E 06 05 01 08 01 00 00 0B 0F 0A 02 08 01 00 08 0F 0A 05 05 08 01 00 0C 0A 0F 0F 0F 08 01 00 0E 0F 0A 0F 07 08 01 00 0D 0A 0F 0F 03 08 01 08 0A 0F 0E 0F 01 08 01 0C 06 0B 0F 0F 00 08 01 02 08 0E 0F 07 00 08 01 0B 0A 0D 0F 03 00 08 09 00 00 0A 00 00 00 08 0D 0A 0A 06 0A 02 00 08 09 00 00 0B 05 05 00 08 01 0B 0A 0D 0B 0A 00 08 01 02 08 06 06 05 01 08 01 0C 06 0B 0D 0A 02 08 01 08 0A 05 0A 05 05 08 01 00 0D 0A 05 0F 0F 08 01 00 06 05 0A 0F 07 08 01 00 0C 0A 0D 0F 03 08 01 00 08 05 0E 0F 01 08 01 00 00 0B 0F 0F 00 08 01 00 00 06 0F 07 00 08 01 00 00 0C 0F 03 00 08 01 00 00 08 00 00 00 08 01 00 00 00 0F 0F 0F 0F 0F 0F 0F 0F**

### <span id="page-7-1"></span>**Bild speichern und anzeigen**

Dieser Befehl speichert das Bild an der Speicherposition 01 und beendet den Befehl mit **FE:**

**F5 01 0F 0F 0F 0F 0F 0F 0F 0F 00 00 00 08 01 00 00 00 0F 0F 07 08 01 0E 0F 0F 0F 0F 07 08 01 0E 0F 0F 0F 0F 07 08 01 0E 0F 0F 00 00 07 08 01 0E 00 00 00 00 07 08 01 0E 00 00 00 00 00 08 01 00 0C 06 00 00 00 08 01 00 0E 0F 00 00 00 08 01 00 02 09 00 00 00 08 01 00 02 09 00 00 00 08 01 00 06 0C 00 00 00 08 01 00 04 04 00 00 00 08 01 00 00 00 00 07 00 08 01 00 0E 00 01 07 00 08 01 00 0E 0C 01 07 00 08 01 00 0E 0C 01 07 00 08 01 00 0E 0C 01 07 00 08 01 00 0E 0C 01 07 00 08 01 00 0E 0C 01 07 00 08 01 00 0E 0C 01 07 00 08 01 00 0E 0C 0F 07 00 08 01 00 0E 0F 0F 07 00 08 01 00 0E 0F 0F 07 00 08 01 00 0E 0F 00 00 00 08 01 00 00 00 00 00 00 08 01 00 00 00 00 00 07 08 01 0E 00 00 00 00 07 08 01 0E 00 00 0F 0F 07 08 01 0E 0F 0F 0F 0F 07 08 01 0E 0F 0F 0F 0F 07 08 01 0E 0F 0F 00 00 00 08 01 00 00 00 00 00 00 08 01 00 00 00 00 00 00 08 01 00 00 00 0A 02 00 08 01 00 00 08 05 05 00 08 01 00 00 0C 0B 0A 00 08 01 00 00 0E 06 05 01 08 01 00 00 0B 0F 0A 02 08 01 00 08 0F 0A 05 05 08 01 00 0C 0A 0F 0F 0F 08 01 00 0E 0F 0A 0F 07 08 01 00 0D 0A 0F 0F 03 08 01 08 0A 0F 0E 0F 01 08 01 0C 06 0B 0F 0F 00 08 01 02 08 0E 0F 07 00 08 01 0B 0A 0D 0F 03 00 08 09 00 00 0A 00 00 00 08 0D 0A 0A 06 0A 02 00 08 09 00 00 0B 05 05 00 08 01 0B 0A 0D 0B 0A 00 08 01 02 08 06 06 05 01 08 01 0C 06 0B 0D 0A 02 08 01 08 0A 05 0A 05 05 08 01 00 0D 0A 05 0F 0F 08 01 00 06 05 0A 0F 07 08 01 00 0C 0A 0D 0F 03 08 01 00 08 05 0E 0F 01 08 01 00 00 0B 0F 0F 00 08 01 00 00 06 0F 07 00 08 01 00 00 0C 0F 03 00 08 01 00 00 08 00 00 00 08 01 00 00 00 0F 0F 0F 0F 0F 0F 0F 0F FE**

Speichern des Bildes aus dem Puffer an Speicherplatz 01 und Beenden des Befehls mit **FE**:

#### **F5 01 FE**

Anzeige der Bilddaten von Speicherplatz 01 auf Taste 3:

**FF 03 F4 01**

### <span id="page-7-0"></span>**Text in 2 Schriftarten schreiben**

Der folgende kombinierte Befehl sendet die Textzeichenfolge **abcde** in zwei verschiedenen Schriftgrößen an die Tasten 1 bis 4.

In den Beispielen für die Tasten 3 und 4 wird der Text mit dem darunter liegenden Bild kombiniert, während bei den Tasten 1 und 2 der Text das Bild überschreibt.

**FF 00 F4 00 FF 01 F4 FF 64 05 01 01 61 62 63 64 65 FF 02 F4 FF 64 05 01 00 61 62 63 64 65 FF 03 F4 00 FF 03 64 05 01 01 61 62 63 64 65 FF 04 F4 00 FF 04 64 05 01 00 61 62 63 64 65** 

# <span id="page-8-3"></span>**HINWEISE**

## <span id="page-8-2"></span>**Copyright Hinweis**

© 2017-2022 Copyright [E³] Engstler Elektronik Entwicklung GmbH. Alle Rechte vorbehalten.

[E³], The Third Evolution™ und Legacy Mode™ sind Warenzeichen von [E³]. The Keys to Intelligence™ ist eine Marke von I/O Universal Technologies, Inc. und wird mit Genehmigung verwendet. Alle anderen Marken sind Eigentum der jeweiligen Inhaber.

Kein Teil dieser Veröffentlichung darf ohne die ausdrückliche schriftliche Genehmigung der [E³] Engstler Elektronik Entwicklung GmbH kopiert, fotokopiert, reproduziert, übersetzt oder auf ein elektronisches Medium oder eine maschinenlesbare Form reduziert werden.

## <span id="page-8-1"></span>**Technische Hinweise**

Dieses Datenblatt wendet sich an technisch qualifiziertes und auf dem Gebiet der Elektronik ausgebildetes Personal.

Die Kenntnis der Elektronik und die technisch korrekte Umsetzung des Inhalts dieses Datenblatts sind Voraussetzung für die problemlose Installation, Inbetriebnahme und den sicheren Betrieb des beschriebenen Produkts. Nur qualifiziertes Personal verfügt über das erforderliche Know-how, um die in diesem Datenblatt gemachten Angaben umzusetzen.

Aus Gründen der Übersichtlichkeit wurden nicht alle Details über das Produkt oder dessen Implementierung, Installation, Betrieb oder Wartung aufgenommen. Sollten Sie zusätzliche Informationen oder weitere Unterstützung benötigen, wenden Sie sich bitte an Ihren örtlichen [E<sup>3</sup>] Distributor oder an [E<sup>3</sup>] Engstler Elektronik Entwicklung GmbH unter **[techsupport@e3-keys.com](mailto:techsupport@e3-keys.com)**. Sie können auch unsere Website unter **[www.e3](http://www.e3-keys.com/) [keys.com](http://www.e3-keys.com/)** besuchen.

## <span id="page-8-0"></span>**Gewährleistungsausschluss**

Die [E³] ENGSTLER ELEKTRONIK ENTWICKLUNG GMBH übernimmt in Bezug auf dieses Datenblatt keine Garantie, weder ausdrücklich noch stillschweigend, und sie haftet nicht für direkte oder indirekte Schäden. In einigen Staaten ist der Ausschluss von beiläufigen Schäden oder Folgeschäden nicht zulässig, so dass diese Erklärung in solchen Fällen möglicherweise nicht gültig ist.

Dieses Datenblatt wurde mit der gebotenen Sorgfalt erstellt. Da jedoch Fehler nicht ausgeschlossen werden können, übernimmt die [E³] Engstler Elektronik Entwicklung GmbH keine Gewährleistung und keine rechtliche Verantwortung oder Haftung in irgendeiner Form für fehlerhafte Angaben in diesem Datenblatt.

## <span id="page-9-0"></span>**Hinweis zur deutschen Version**

Dieses Dokument wurde mit Hilfe von www.DeepL.com/Translator übersetzt. Für den Fall, daß es zwischen dem Originaldokument in Englisch und der deutschen Übersetzung Unterschiede gibt, gilt immer das englische Original als bindend.

# <span id="page-10-1"></span>**BESTELLINFORMATIONEN**

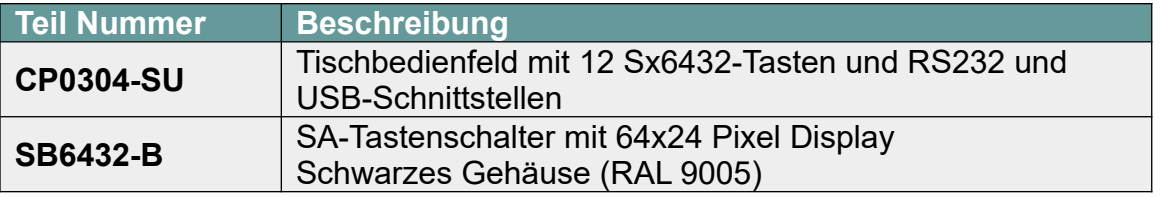

# <span id="page-10-0"></span>**ÄNDERUNGSHISTORIE**

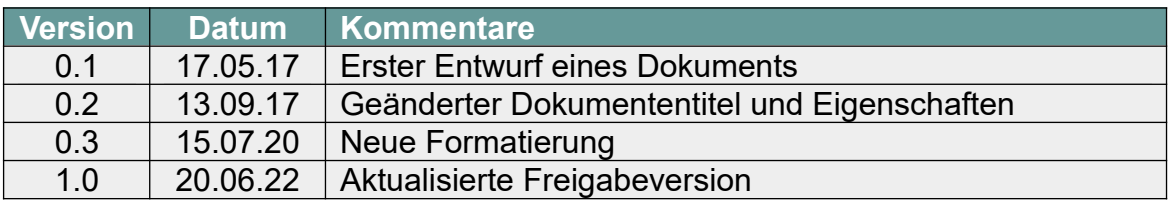